# 1. LOG INTO YOUR MAINESTREET STUDENT CENTER 2. YOUR CLASS SCHEDULE WILL DISPLAY LIKE THIS:

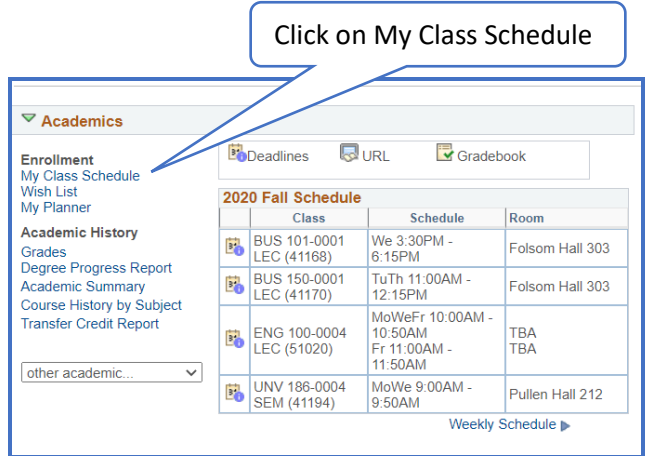

## 3. THE INSTRUCTION MODE FOR THE CLASS IS HERE

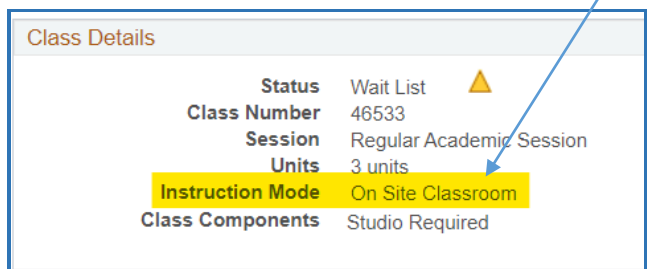

## **INSTRUCTION MODES ARE:**

- 1. On Site
- 2. Blended
- 3. Online Low Residency
- 4. Online Synchronous
- 5. Online Asynchronous
- 6. Hyflex

The attached document called Course Instructional Modes has definitions and examples of these instructional modes.

If you have *any* questions or concerns, please don't hesitate to reach out to your instructors or your advisors. We are here to help you!

### Click on My Class Schedule **CLICK HERE** (the section number is **O** List View **Select Display Option** a hyperlink) 2020 Fall | Undergraduate | University Maine Presque Isle Class Schedule Filter Options Show Enrolled Classes Show Dropped Classes Show Waitlisted CV Filte **BUS 101 - Introduction to Busing Status** Grading Grade Deadlines Enrolled Graded E. Class<br>Nbr ent Days & Times Section Compo Room Instructor **Start/End Date** We 3:30PM -<br>6:15PM Folsom Hall 303 Stacey Lynn 08/31/2020<br>12/18/2020 41168 0001 Lecture

Do not panic if you see: Status Wait List

As long as the class appears on your 2020 Fall Schedule on the front page of your Student Center (see Step 1 above), you are enrolled.